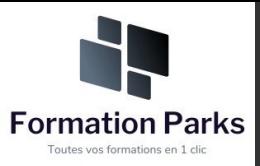

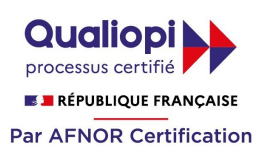

## *SolidWorks 2021 - Initiation*

### **Objectifs pédagogiques**

Cette formation **SolidWorks 2021 – initiation** vous permettra :

- De comprendre l'environnement de SOLIDWORKS
- D'apprendre à créer des esquisses 2D paramétriques
- D'apprendre à concevoir des pièces et des assemblages
- De savoir produire des plans techniques avec habillages de plans

### **Temps moyen de formation**

### 12 heures

**Système d'évaluation**

Oui

### **Niveau de granularisation**

• 4 Modules comprenant des vidéos explicatives et supports de formation

### **Pré requis technique**

- Navigateur web : Edge, Chrome, Firefox, Safari
- Système d'exploitation : Mac ou PC, smartphone

### **Technologie**

- HTML5
- Norme SCORM

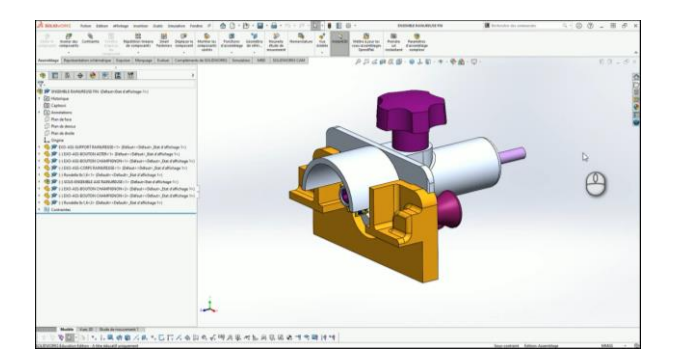

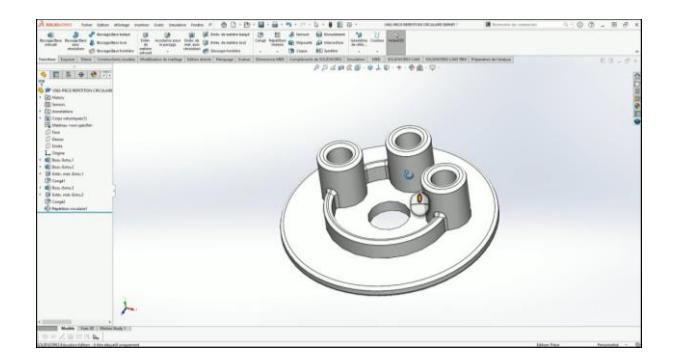

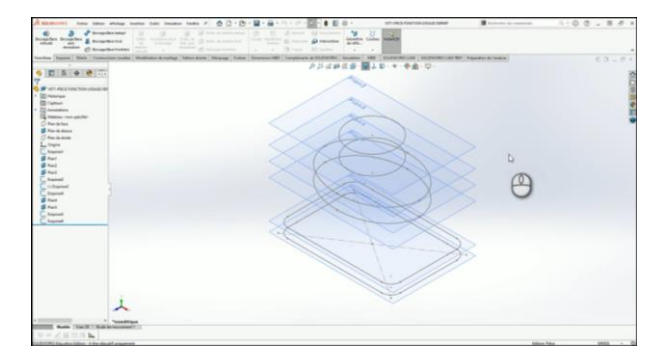

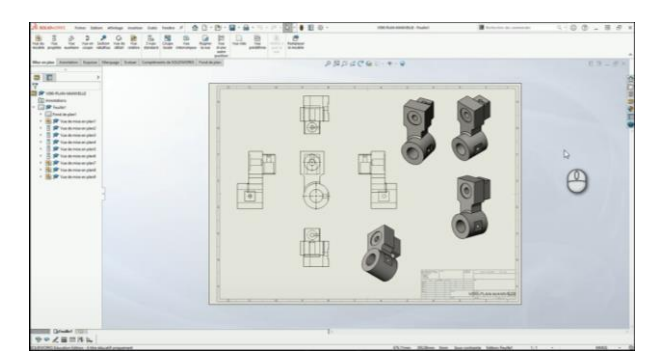

# www.votre-formation.academy

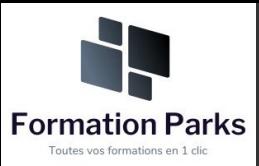

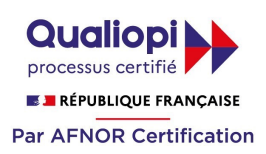

## *Détail formation : SolidWorks 2021 - Initiation*

### **Module 01 – Environnement et esquisses**

- Introduction
- Fenêtre de bienvenue Étape A
- Fenêtre de bienvenue Étape B
- Environnement Étape A
- Environnement Étape B
- Environnement Étape C
- Environnement Étape D
- Environnement Étape E
- Navigation 3D
- Navigation 3D (compléments)
- Gestion de l'affichage
- Apparences et scènes
- Concept esquisse et fonctions
- Exemple 1 : Démarrage de pièce
- Exemple 1 : Esquisse rectangulaire
- Exemple 1 : Bossage base extrude
- Exemple 1 : Éditer esquisse et fonction

### **Module 02 – Conception de pièces**

- Options unités
- Base bossage extrude
- Base bossage extrude compléments
- Extrusion fonction mince Exemple A
- Extrusion fonction mince Exemple B
- Contours et partage esquisse
- Symétries
- Enlèvement de matière extrude Étape A
- Enlèvement de matière extrude Étape B
- Enlèvement de matière extrude Étape C
- Enlèvement de matière extrude Étape D
- Enlèvement de matière extrude Étape E
- Bossage base avec révolution Exemple 1 (1/2)
- Bossage base avec révolution Exemple 1 (2/2)
- Enlèvement de matière par révolution Exemple 2
- Fonction congés Exemple 1
- Fonction congés Exemple 2
- Fonction congés Exemple 3
- Fonction congés Exemple 4
- Fonction chanfrein Exemple 1
- Fonction chanfrein Exemple 2
- Assistance perçages Exemple 1
- Assistance perçages Exemple 2
- Assistance perçages Exemple 3
- Assistance perçages Exemple 4
- Coque
- Fonction nervure Exemple 1
- Fonction nervure Exemple 2
- Représentation de filetage taraudage
- Exemple 2 : Notions contraintes, esquisse
- Exemple 3 : Extrusion simple, forme oblongue
- Exemple 4 : Notions sélections esquisse
- Exemple 5 : Esquisse Partie A
- Exemple 5 : Esquisse Partie B
- Exemple 5 : Esquisse Partie C
- Exemple 6 : Esquisse Partie A
- Exemple 6 : Esquisse Partie B
- Exemple 7 : Esquisse Tracés de construction
- Exemple 8 : Esquisse Décalage
- Exemple 8 : Esquisse Partage
- Exemple 9 : Esquisse Ajuster prolonger
- Exemple 10 : Esquisse Réseau linéaire
- Exemple 11 : Esquisse Réseau circulaire

- Fonction réseau linéaire
- Fonction réseau circulaire
- Fonction réseau pilote par une courbe
- Fonction pilote par une esquisse
- Géométrie de référence Exemple 1
- Géométrie de référence Exemple 2
- Fonction bossage base balaye Étape A
- Fonction bossage base balaye Étape B
- Fonction balayage esquisse 3d
- Fonction balayage torsion
- Fonction lissage Étape A
- Fonction lissage Étape B
- Fonction dépouille Exemple 1
- Fonction dépouille Exemple 2
- Création modèle pièce partie A
- Création modèle pièce calcul masse partie B
- Présentation pièce 001
- Démonstration pièce 001
- Présentation pièce 002
- Démonstration pièce 002
- modifications pièce 002
- Présentation pièce 003
- Démonstration pièce 003
- Présentation pièce 004
- Démonstration pièce 004
- Présentation pièce 005
- Démonstration pièce 005
- Présentation pièce 006
- Démonstration pièce 006

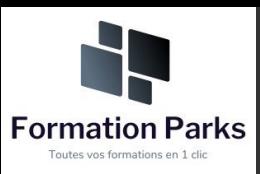

### **Module 03 – Gestion des plans**

- Introduction
- Création d'une feuille
- Notions création de vues
- Options des vues
- Générer des vues 3D
- Vues projetées
- Vue du modèle
- Traits d'axes automatiques
- Axe de centrage ligne de construction
- Options axes insertion manuelle
- Création de coupes
- Gestion des hachures coupes
- Coupes sécantes
- Vues de détails
- Vue auxiliaire
- Vue en coupe locale
- Introduction à la cotation
- Importer des cotes modèles pilotes
- Notions ajout de cotes d'annotations
- Gestion des nervures en coupe
- Notions réglages cotations
- Ajout de notes et repères
- Impression et export PDF

### **Module 04 – Gestion des assemblages**

- **Introduction**
- Insérer un composant
- Ajouter des composants
- Créer un composant dans le contexte
- Courbe intersection
- Ajout composant Toolbox
- Finalisation montage
- Gestion affichage composants
- Mise en plan
- Introduction nomenclatures bulles
- Création nomenclatures bulles
- Éclate de montage Exemple 1
- Mise en plan éclaté Exemple 1
- Éclate de montage Exemple 2
- Éclate de montage Exemple 3
- Masse et centre de gravité

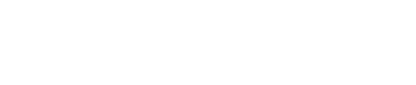

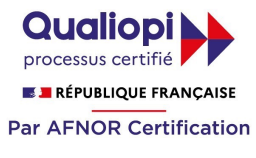

### www.votre-formation.academy